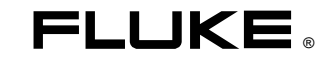

Three Phase Power Quality Analyzer

Kurzanleitung

**GE** August 2004 © 2004 Fluke Corporation, Alle Rechte vorbehalten. Gedruckt in den Niederlanden Sämtliche Produktnamen sind Warenzeichen der betreffenden Firmen.

**Inhalt des Analysator-Kits** 

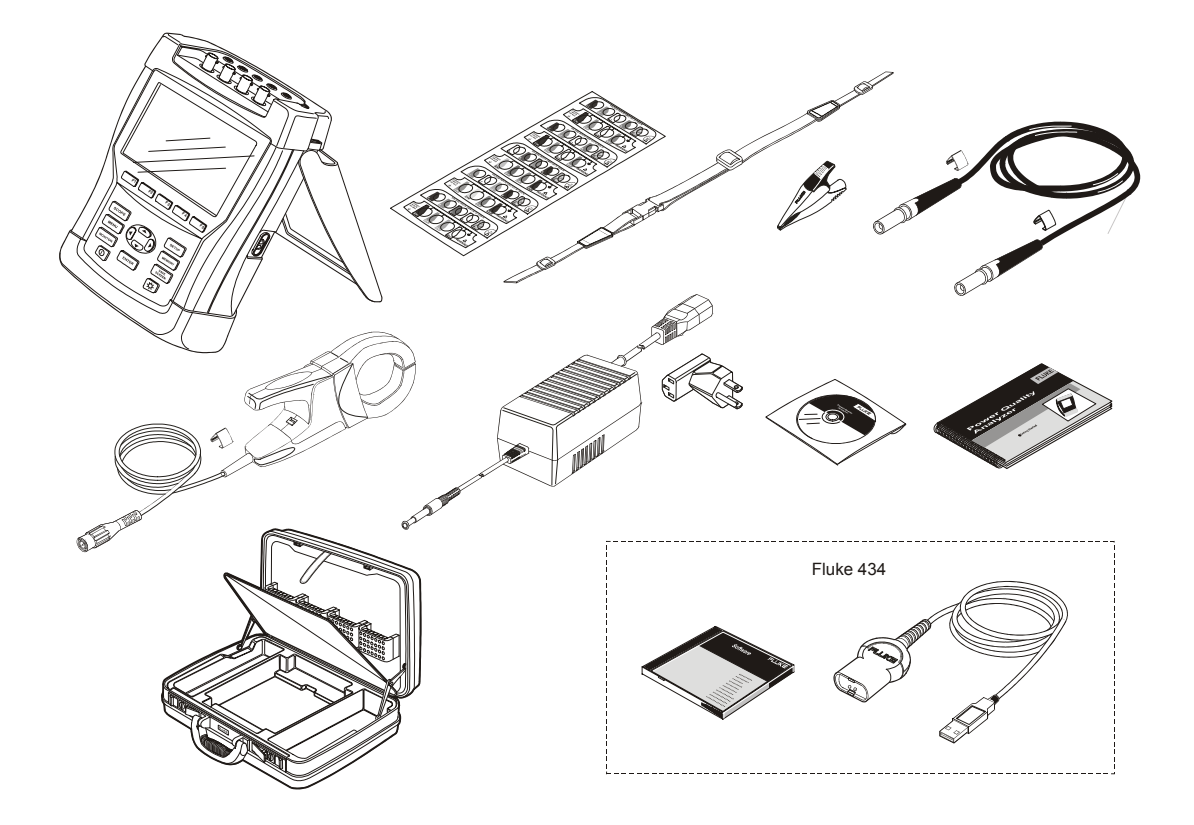

# *Kurzanleitung*

## *Einführung*

In diesem Handbuch finden Sie grundlegende Informationen zu den Dreiphasen-Netz- und Stromversorgungsanalysatoren Fluke 433 und 434. Der Fluke 434 verfügt über zusätzliche Optionen wie interharmonische Oberschwingungen, Transienten, Energienutzung, Einschaltströme, zusätzliche Speicherkapazität zum Speichern von Schirmbildern und Daten, FlukeView-Software und ein optisch isoliertes Schnittstellenkabel.

Die vollständigen Bedienungsanleitungen finden Sie im *Bedienungshandbuch* auf der beigefügten CD-ROM.

### *Kontaktaufnahme mit einem Service-Zentrum*

Wenn Sie die Adresse eines autorisierten Fluke Service-Zentrums benötigen, besuchen Sie uns im World Wide

Web unter: www.fluke.de**,** oder kontaktieren Sie Fluke unter einer der folgenden Telefonnummern:

- +1-888-993-5853 in den USA und Kanada
- +31-40-2675200 in Europa
- +1-425-446-5500 von anderen Ländern aus.

## *Sicherheitsinformationen: Bitte sorgfältig lesen!*

Der Dreiphasen-Netz- und Stromversorgungsanalysator Fluke 433/434 – im Folgenden "Analysator" genannt – entspricht den folgenden Standards:

- ANSI/ISA S82.01-1994.
- EN/IEC61010-1 2. Ausgabe 1000 V Messkategorie III, 600 V Messkategorie IV, Verschmutzungsgrad 2.
- CAN/CSA-C22.2 No. 61010-1-04 (einschl. Zulassung).

Verwenden Sie den Analysator und das Zubehör nur entsprechend den Angaben im *Bedienungshandbuch*. Die Nichtbeachtung dieser Anweisungen kann zu einer Beeinträchtigung der vom Analysator und dem Zubehör gebotenen Schutzfunktionen führen.

Eine **Warnung** gibt Umstände und Handlungen an, die eine oder mehrere potentielle Gefahrenquellen für den Benutzer bilden.

Der Hinweis **Vorsicht** weist auf Umstände und Handlungen hin, durch die der Analysator beschädigt werden könnte.

#### **Warnung**

**Um elektrische Schläge und Feuergefahr zu vermeiden:** 

- **Lesen Sie das gesamte Handbuch vor Verwendung des Analysators und des Zubehörs sorgfältig durch.**
- **Sie sollten niemals allein arbeiten.**
- **Bedienen Sie den Analysator niemals in der Nähe von explosiven Gasen oder Dämpfen.**
- **Benutzen Sie nur die mit dem Analysator mitgelieferten isolierten Stromtastköpfe, Messleitungen und Adapter oder solche, die für den Analysator Fluke 433/434 als geeignet angegeben sind**
- **Überprüfen Sie den Analysator, die Spannungstastköpfe, Messleitungen und Zubehörteile vor der Verwendung auf etwaige mechanische Schäden, und ersetzen Sie sie gegebenenfalls. Achten Sie auf Risse im Kunststoff oder fehlende Teile und besonders auf die Isolierung an den Steckern.**
- **Entfernen Sie sämtliche nicht benötigten Tastköpfe, Messleitungen und Zubehörteile.**
- **Schließen Sie das Batterieladegerät immer erst an die Netzsteckdose an, bevor Sie es mit dem Analysator verbinden.**
- **Verwenden Sie den geerdeten Eingang nur zur Erdung des Analysators. Achten Sie darauf, dass hier keine Spannung anliegt.**
- **Die Eingangsspannung darf nicht über den Bemessungsdaten des Instruments liegen.**
- **Die verwendeten Spannungen dürfen nicht über den angegebenen Bemessungsdaten der Spannungstastköpfe oder Stromzangen liegen.**
- **Verwenden Sie keine BNC- oder Bananenstecker aus blankem Metall.**
- **Stecken Sie niemals, unter keinen Umständen, irgendwelche Gegenstände aus Metall in die Anschlüsse.**
- **Benutzen Sie für die Stromversorgung nur Modell BC430 (Batterieladegerät/Netzadapter).**
- **Prüfen Sie vor der Benutzung, ob der am BC430 ausgewählte/angegebene Spannungsbereich der örtlichen Netzspannung und Frequenz entspricht. Stellen Sie gegebenenfalls am BC430 mit dem Schieberegler die korrekte Spannung ein.**
- **Benutzen Sie für den BC430 nur Netzadapter oder -kabel, die den örtlichen Sicherheitsbestimmungen entsprechen.**

#### **Max. Eingangsspannung an der Bananensteckerbuchse gegen Erde:**

 Eingang A (L1), B (L2), C (L3), N gegen ERD:.............. ......................................... 1000 V Cat III, 600 V Cat IV A Max. Spannung an den stromführenden BNC-**Eingängen (siehe Markierung):** 

 Eingang A (L1), B (L2), C (L3), N gegen ERD:.......42 V **Spitzenwert** 

Die Nennspannungen gelten als "Arbeitsspannung". **Sie sind als Effektiv-Wechselspannungswerte (50-60 Hz) für Wechselspannungssinusprüfungen und als Gleichspannungswerte für Gleichspannungsmessungen zu verstehen.** 

Messkategorie IV bezieht sich auf ober- oder unterirdische Wartungsarbeiten an Anlagen wie z.B. Einspeisungen und Transformatorsammelschienen. Überspannungskategorie III bezieht sich auf die Verteilebene und die Stromkreise einer ortsfesten elektrischen Anlage in einem Gebäude.

#### *Hinweis*

*Für die Verbindung mit verschiedenen Netzsteckdosen verfügt der universelle Netzadapter/Batterieladegerät BC430 über einen Stecker, der mit einem für die lokalen Gegebenheiten geeigneten Netzsteckeradapter verbunden werden muss. Da das Lagegerät isoliert ist, können Sie Steckadapter mit oder ohne Schutzerdung verwenden.* 

*Die 230-V-Nennspannung des BC430 gilt nicht für Nordamerika. In manchen Ländern ist eine andere Anordnung der Kontaktstifte am Stecker erforderlich. Dafür sind Netzsteckeradapter erhältlich, die den Vorschriften des jeweiligen Landes entsprechen.* 

## *Beeinträchtigung der Sicherheit*

**Wenn Sie den Analysator nicht gemäß den Herstellerspezifikationen verwenden, kann dies zu einer Beeinträchtigung der Schutzfunktionen des Geräts führen.** 

Überprüfen Sie die Messleitungen vor der Verwendung auf etwaige mechanische Beschädigungen und ersetzen Sie beschädigte Messleitungen!

Wenn der Analysator oder die Zubehörteile beschädigt sind oder nicht korrekt funktionieren, sollten Sie ihn nicht benutzen, sondern zur Reparatur einschicken.

## *Verweis auf Abschnitte des Bedienungshandbuchs*

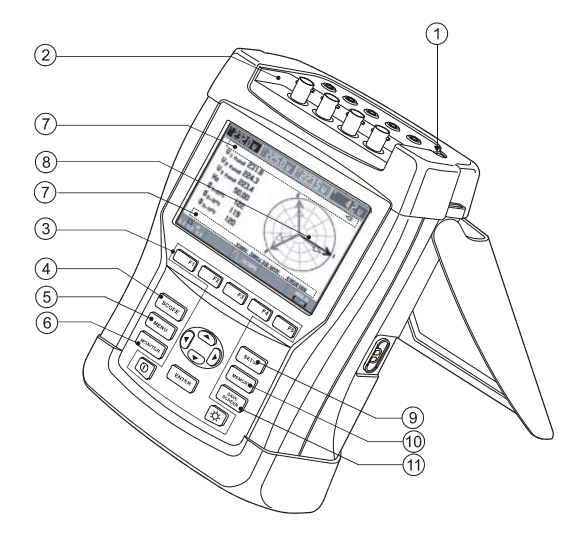

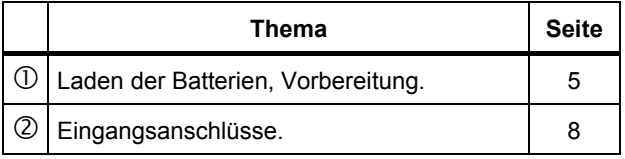

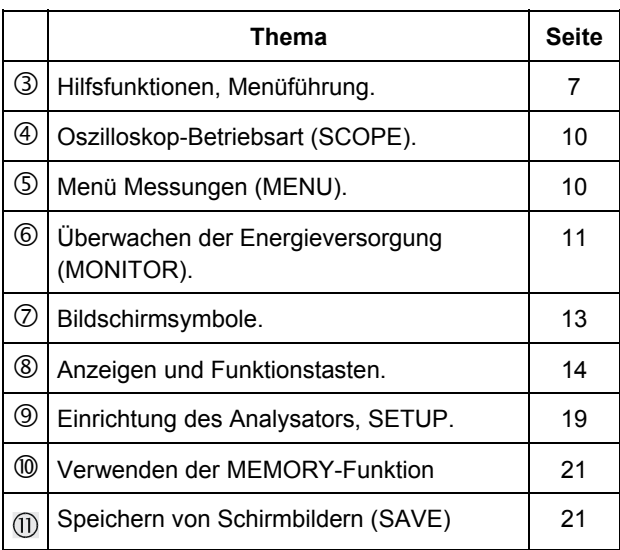

Stellen Sie den Analysator auf die Netzspannung, Frequenz und Verdrahtung des Stromversorgungssystems ein, bevor Sie die gewünschten Messungen vornehmen. Diesbezügliche Erläuterungen finden Sie im Abschnitt "Einrichtung des Analysators".

## *Laden der Batterien und Vorbereitungen für Inbetriebnahme*

Es kann sein, dass die eingesetzten wiederaufladbaren Batterien bei der Lieferung entladen sind. Um vollständig aufgeladen zu werden, müssen sie für 4 Stunden bei ausgeschaltetem Analysator aufgeladen werden. Diese Erstladung ist für die dauerhafte Leistungsfähigkeit von Akkusystemen sehr wichtig.

- Benutzen Sie nur das mitgelieferte Batterieladegerät/Netzadapter Modell BC430.
- Prüfen Sie vor der Benutzung, ob Spannung und Frequenz des BC430 mit der örtlichen Netzspannung und Netzfrequenz übereinstimmen (siehe Abbildung unten). Stellen Sie gegebenenfalls am BC430 mit dem Schieberegler die korrekte Spannung ein.
- Schließen Sie das Batterieladegerät an eine Netzsteckdose an.
- Verbinden Sie das Batterieladegerät mit dem Eingang POWER ADAPTER (Netzadapter) auf der oberen Seite des Analysators.

*Kurzanleitung* 

$$
115V \hspace{20pt} 230V \hspace{20pt}
$$

**Vorsicht Für eine maximale Kapazität der Batterien müssen die Batterien mindestens zweimal im Jahr geladen werden.** 

Wenn Sie Ihren Analysator zum ersten Mal benutzen, müssen Sie ihn für die gewünschten Messungen einstellen. Der Abschnitt "Einrichtung des Analysators" vermittelt einen Überblick über die notwendigen Einstellungen.

## *Aufstellbügel*

Der Analysator verfügt über einen Aufstellbügel, mit dem Sie den Bildschirm in einem Winkel ausrichten können, wenn der Analysator auf einer flachen Oberfläche steht. Bei ausgeklapptem Aufstellbügel ist die optische Schnittstelle an der rechten Seite des Analysators gut zugänglich.

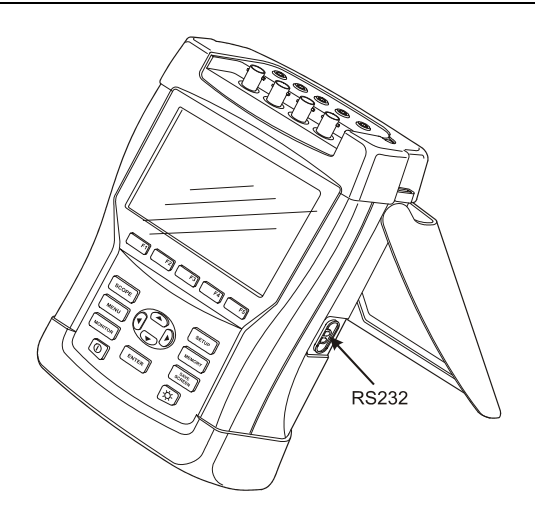

## *Tragegurt*

Im Lieferumfang des Analysators ist ein Tragegurt enthalten. Die Abbildung unten zeigt, wie dieser korrekt befestigt wird.

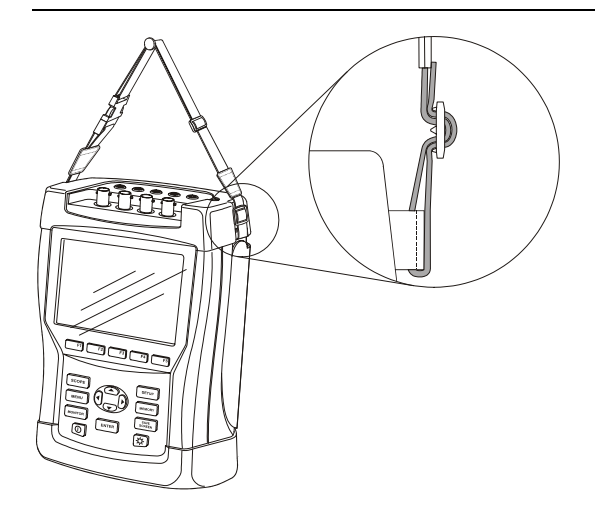

## *Hilfsfunktionen*

Ein-/Ausschalten, Helligkeitsregelung und das Sperren der Tastatur sind im Folgenden beschrieben:

Ein- und Ausschalten:

IŒ

Der Analysator behält beim Hoch- oder Herunterfahren die zuletzt verwendeten Einstellungen bei. Beim Einschalten des Geräts ertönt ein einfacher Piepton.

#### Helligkeit:

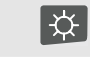

Mit dieser Taste können Sie die Helligkeit der Hintergrundbeleuchtung dunkler oder heller einstellen. Die geringere Hintergrundbeleuchtung spart Batteriestrom. Für eine größere Helligkeit halten Sie die Taste 5 Sekunden gedrückt.

Die Kontrasteinstellungen der Anzeige sind im nächsten Abschnitt unter dem Punkt "Menüführung" erläutert.

Sperren der Tastatur für unbeaufsichtigte Messungen:

**ENTER** Halten Sie die Taste 5 Sekunden lang gedrückt, um die Tastatur zu sperren  $\mathbb{F}^0$ ) oder freizugeben.

Das Rücksetzen des Analysators auf Werkseinstellungen ist im Abschnitt "Einrichtung des Analysators" erläutert.

## *Menüführung*

Das Auswählen der Messfunktionen und Anpassen der Einstellungen erfolgt über Bildschirmmenüs. Die Bedienung dieser Menüs ist unten dargestellt.

Als Beispiel sehen Sie hier die Einstellung des Datums der Echtzeituhr sowie die Anpassung des Kontrasts:

*Kurzanleitung* 

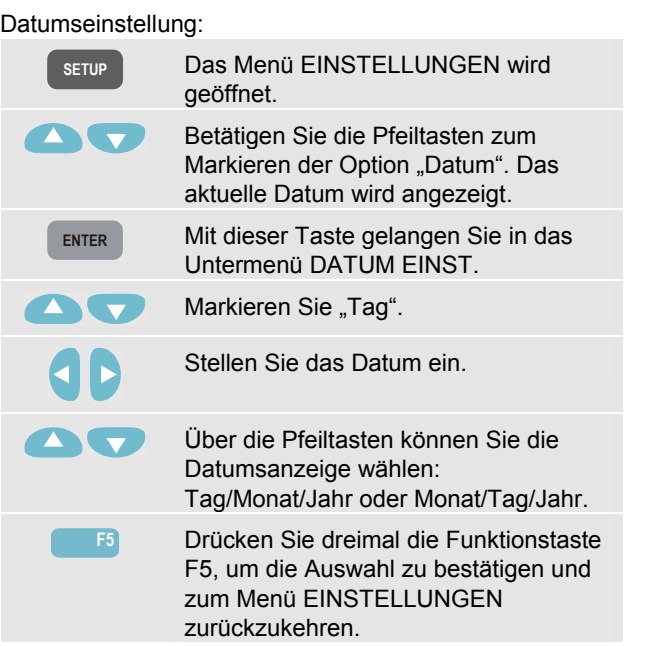

Kontrasteinstellung:

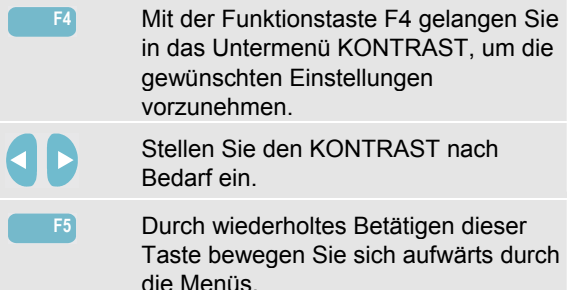

## *Eingangsanschlüsse*

Der Analysator verfügt über 4 BNC-Eingänge für Stromzangen und 5 Bananensteckerbuchsen für Spannung.

Selbstklebenden Abziehbildern mit den jeweiligen Farbcodes für die Verdrahtung in den USA, auf dem europäischen Festland, in Großbritannien und in China sind im Lieferumfang enthalten. Befestigen Sie die Abziehbilder, die für Ihre Region zutreffen, an den Stromund Spannungseingängen.

Nehmen Sie, wenn möglich, Stromversorgungssysteme vom Netz, bevor Sie die Verbindungen herstellen.

Arbeiten Sie möglichst nicht allein, und beachten Sie die Warnungen im Abschnitt "Sicherheitsinformationen".

Für ein 3-Phasen-System stellen Sie die Verbindungen gemäß Abbildung 1 her. Setzen Sie zunächst die Stromzangen an die Leiter der Phase A (L1), B (L2), C (L3) und N(eutral). Die Klemmen sind mit einem Pfeil markiert, der die korrekte Signalpolarität angibt.

Schließen Sie dann die Spannung an: Beginnen Sie mit Erde und weiter in der Reihenfolge N, A (L1), B (L2) und C (L3). Um korrekte Messergebnisse zu erzielen, müssen Sie immer den geerdeten Eingang anschließen.

 $A(L1)$  $B(L2)$  $C(L3)$ GND<sup>®</sup>

**Abbildung 1. Anschließen des Analysators an ein 3- Phasen-Verteilungssystem** 

Prüfen Sie alle Anschlüsse doppelt. Stellen Sie sicher, dass die Stromzangen gesichert sind und die Leiter vollständig umschließen.Verwenden Sie für 1- Phasenmessungen den Stromeingang A (L1) sowie die Spannungseingänge Erde (PE, bzw. PEN), N(eutral) und Phase A (L1).

A (L1) ist die Referenzphase für alle Messungen.

Stellen Sie den Analysator auf die Netzspannung, Frequenz und Verdrahtung des Stromversorgungssystems ein, bevor Sie die gewünschten Messungen vornehmen. Diesbezügliche Erläuterungen finden Sie im Abschnitt "Einrichtung des Analysators".

## *Die Mess-Betriebsarten im Überblick*

Dieser Abschnitt vermittelt einen Überblick über sämtliche Mess-Betriebsarten. Die Bildschirminformationen des Analysators sowie die Funktionstasten sind in den nächsten beiden Kapiteln ausführlicher erläutert.

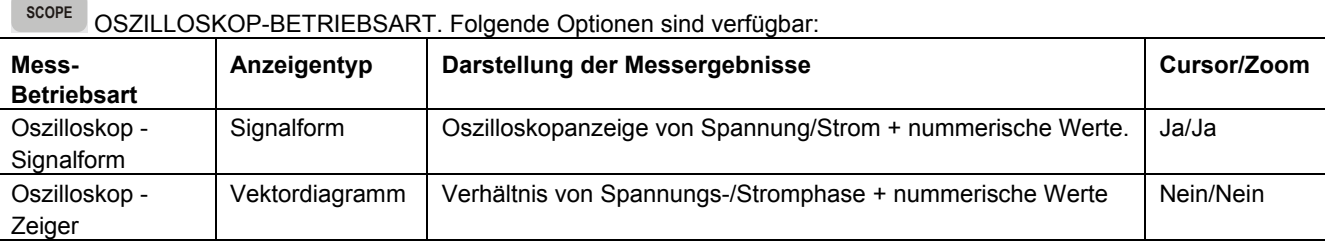

**MENU** MENÜ MESSUNGEN. Messfunktionen, die Sie über die Taste MENÜ aufrufen können. Folgende Optionen sind

verfügbar:

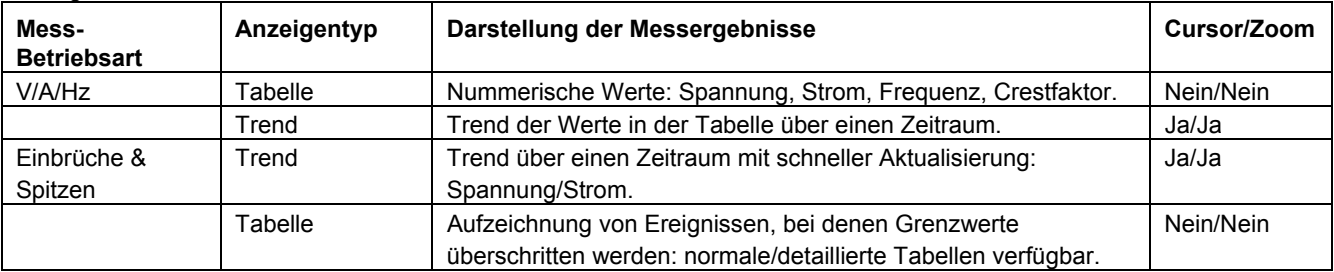

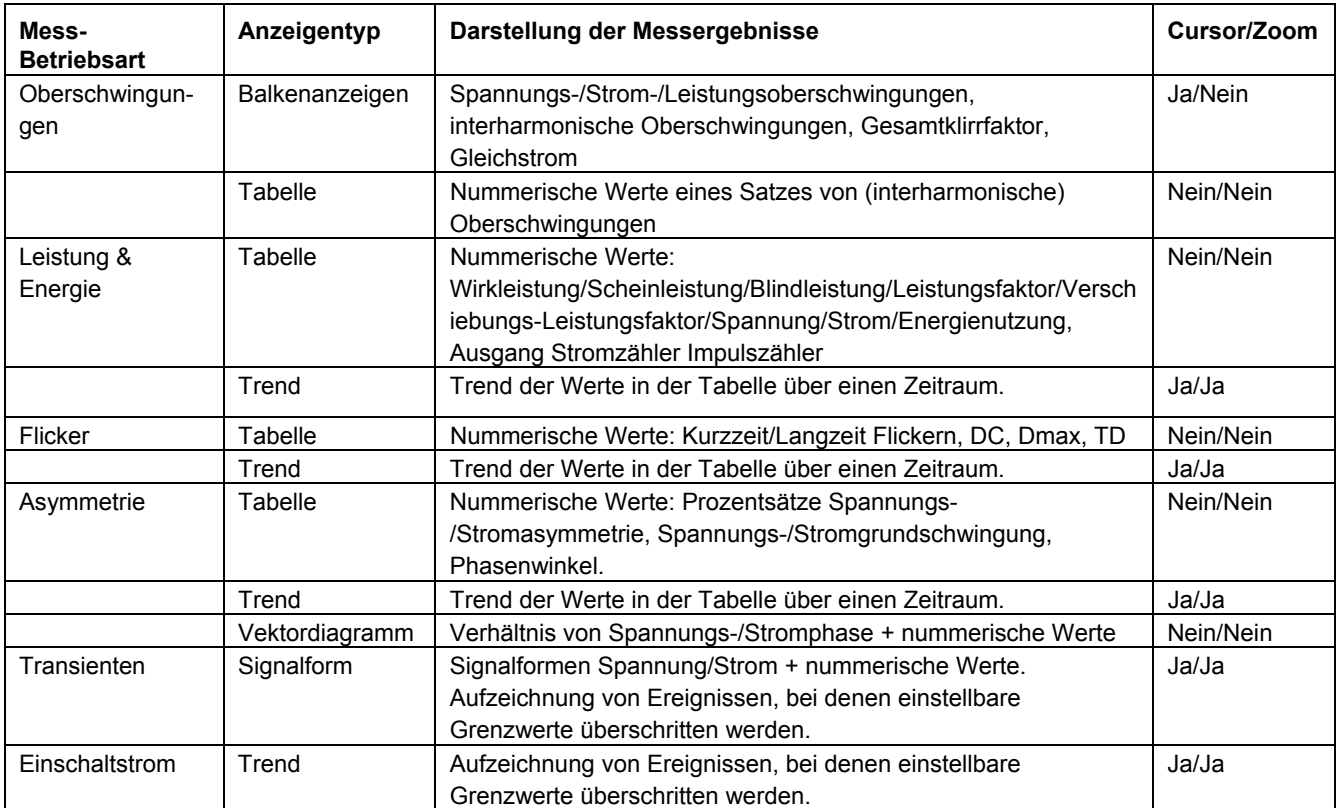

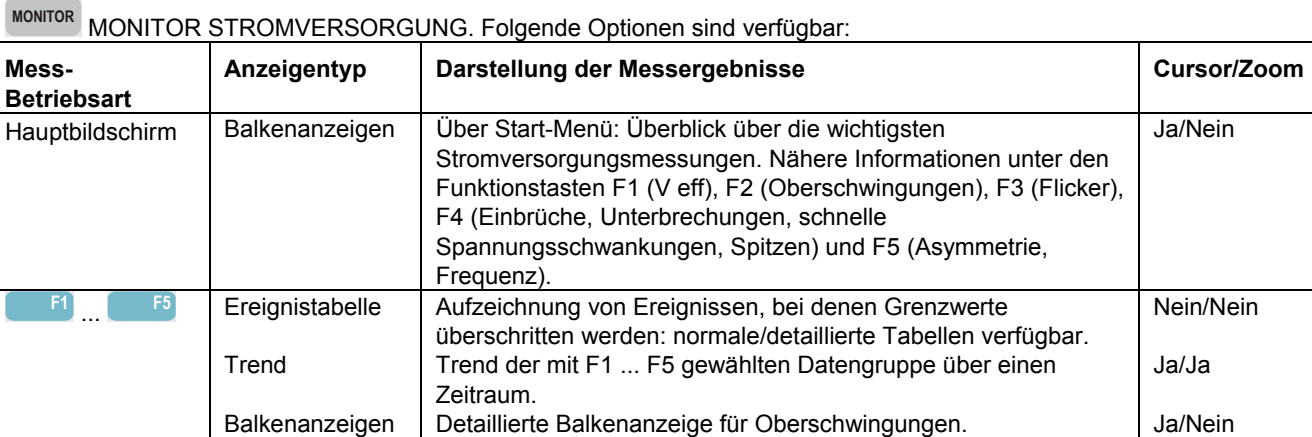

## *Bildschirmsymbole*

Symbole können im oberen und im unteren Bildschirmbereich angezeigt werden, um den Status von Analysator und Messungen darzustellen.

Statusanzeigen im oberen Bildschirmbereich:

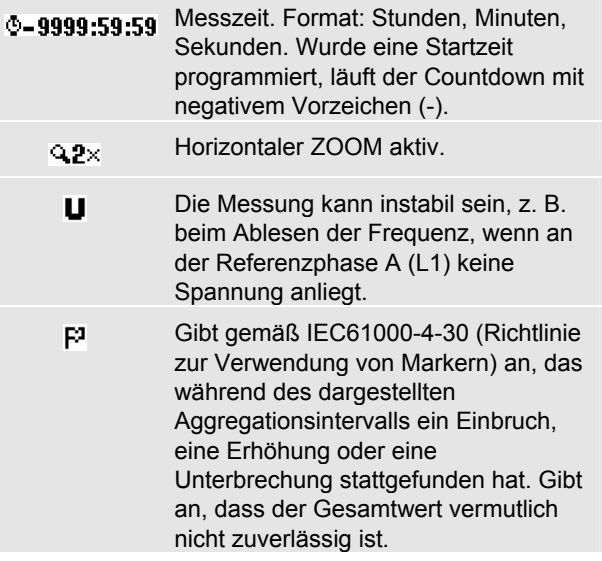

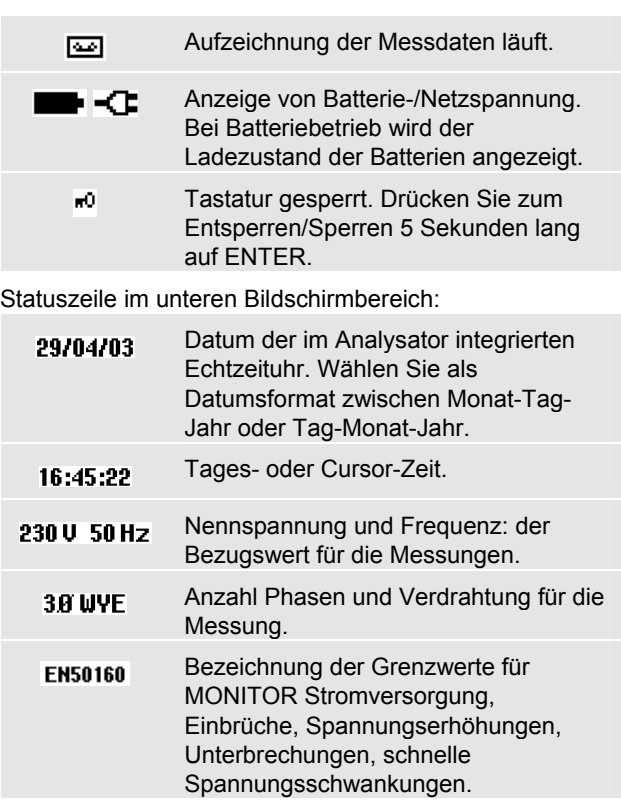

## *Anzeigen und Funktionstasten*

Der Analysator verfügt über fünf verschiedene Bildschirmanzeigen zur Darstellung der Messergebnisse. Jede Anzeige ist so aufgebaut, dass die Daten möglichst deutlich wiedergegeben werden. Phasen werden mit unterschiedlichen Farben dargestellt.

Die Auswahl erfolgt mit Pfeil- und Funktionstasten: die jeweils aktive Auswahl wird durch einen schwarzen Hintergrund hervorgehoben. Im Folgenden finden Sie Erläuterungen zu allen Anzeigen und den jeweiligen Optionen. Lesen Sie die Anleitungen sorgfältig durch, um sich mit sämtlichen Funktionen Ihres Analysators vertraut zu machen.

#### **Anzeige TABELLE**

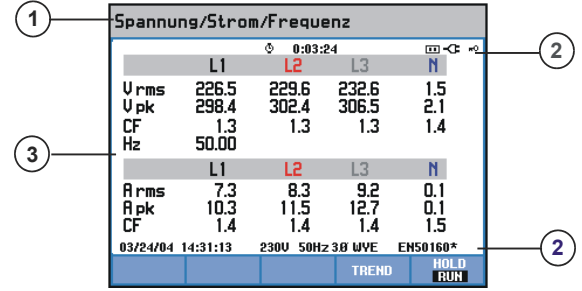

Diese Anzeige vermittelt einen schnellen Überblick über wichtige nummerische Messwerte. Als Beispiel sehen Sie

#### die Tabelle, die zur Betriebsart SPANNUNG/STROM/FREQUENZ gehört.

Bildschirminformationen:

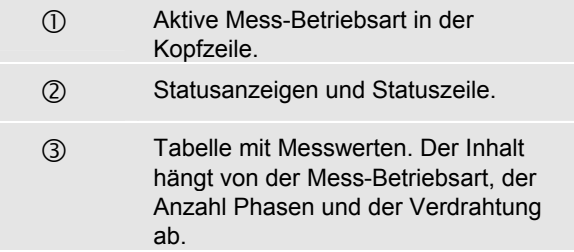

#### Funktionstasten:

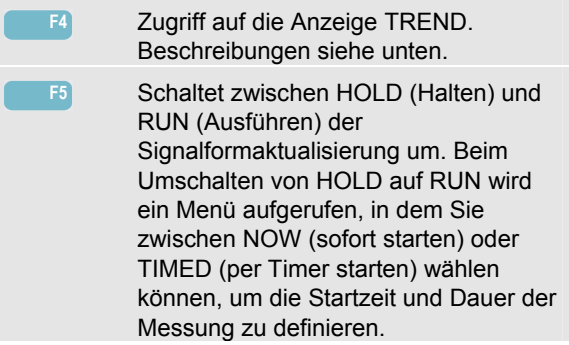

#### **Anzeige TREND**

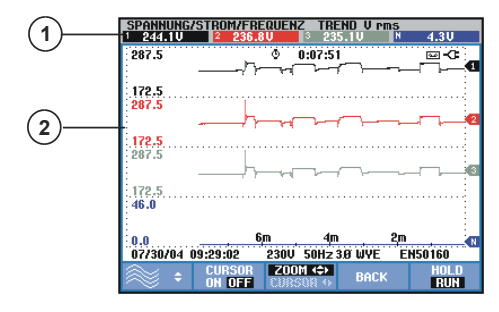

Die Anzeige Trend stellt die Änderung der Messwerte über einen Zeitraum in einer Zeile der Tabelle dar. Als Beispiel sehen Sie den VOLT/AMP/HERTZ-TREND. Die Zeit wird horizontal wiedergegeben. Die Anzeige wird von der rechten Seite des Bildschirms aufgebaut. Für eine kontinuierliche Datenerfassung wird die Zeitachse bei Bedarf komprimiert.

Bildschirminformationen:

c Derzeitige Werte der Trend-Kurve auf der rechten Seite des Bildschirms. Wenn der CURSOR aktiviert ist (ON), werden die Trendwerte am Cursor angezeigt. (2) Trend-Anzeigebereich.

Funktionstasten:

**F1** Weist die Pfeiltasten zur Auswahl einer Zeile aus der Tabelle zu, die als Trend angezeigt werden soll. Die ausgewählte Zeile wird in der Kopfzeile des Bildschirms angezeigt. **F2** CURSOR EIN/AUS.

*Kurzanleitung* 

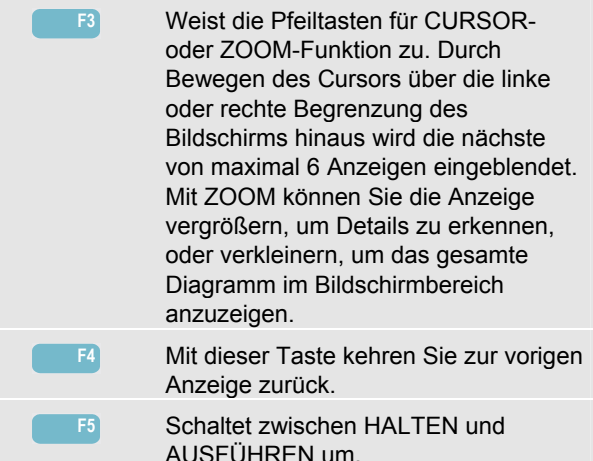

#### **1** i<sup>r</sup> 120.0 v l  $1200u$  $120.0 v$ 12.0 u **2**  $60.00 Hz$  $\sqrt{2-x}$ ▄▗ **12U 3** 01/01/03 00:14:40 120U 60Hz 3.8 WYE EN50160 **VOLTAMP CURSOR**<br>N A B C & ZOOM PERSIST<br>ON OFF  $HOLD$ <br>RUN c Die Effektivwerte der Signalformen sind in der Kopfzeile dargestellt. (2) Angabe der gemessenen Frequenz. e Anzeigebereich der Signalform.

## Wichtige Spannungs-/Stromniveaus sind durch Rasterlinien markiert.

#### Funktionstasten:

**F1** Auswahl der Signalform, die angezeigt werden soll: V zeigt alle Spannungen, A alle Stromsignale. A (L1), B (L2), C (L3), N (neutral) gibt Spannung und Strom der ausgewählten Phase gleichzeitig wieder.

#### **Anzeige SIGNALFORM.**

Als Beispiel sehen Sie die Anzeige Oszilloskop - Signalform. Spannungs- und Strom-Signalformen werden ähnlich wie auf einem Oszilloskop angezeigt.

Bildschirminformationen:

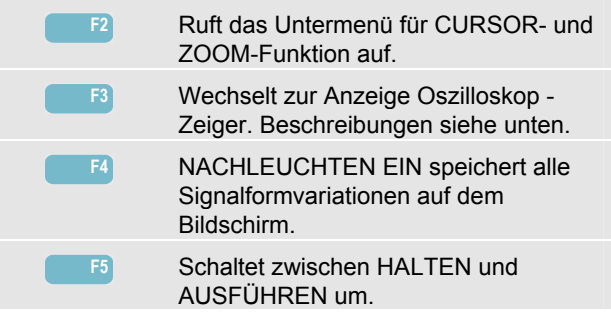

#### **Anzeige ZEIGER**

Stellt das Verhältnis von Spannungs- und Stromphase in einem Vektordiagramm dar. Als Beispiel sehen Sie die Anzeige Oszilloskop - Zeiger.

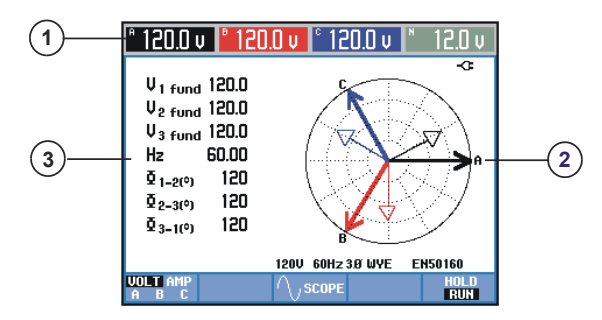

Bildschirminformationen:

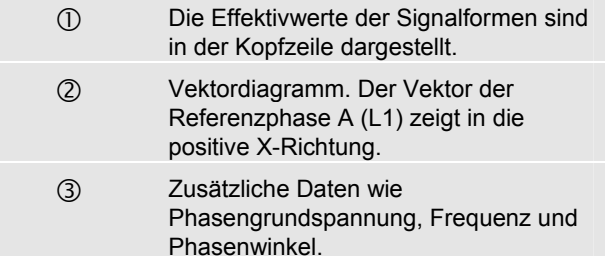

Funktionstasten:

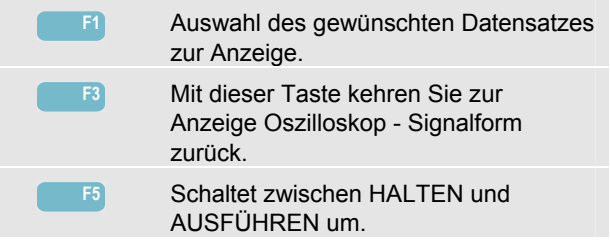

#### **Darstellung BALKENANZEIGE**

Als Beispiel sehen Sie die Balkenanzeige zur Überwachung der Stromversorgung. Hier können Sie schnell überprüfen, ob alle wichtigen Stromversorgungsparameter erfüllt werden.

#### *Fluke 433/434 Kurzanleitung*

Dazu gehören Effektivspannungen, Oberschwingungen, Flicker, schnelle Spannungsschwankungen, Einbrüche, Spannungsspitzen, Unterbrechungen, Asymmetrie und Frequenz.

Je weiter sich der jeweilige Parameter von seinem Nennwert entfernt, um so länger wird der Balken.

Die Balkenanzeigen haben eine breite Basis (diese gibt einen benutzerdefinierbaren Prozentsatz der Zeitspanne an, während der ein Parameter innerhalb bestimmter Bereiche liegen muss: beispielsweise müssen 95 % der gemessenen Werte über einen Beobachtungszeitraum von 10 Minuten innerhalb des vorgegebenen Bereichs liegen) und eine schmale Spitze, die den definierten Grenzwert von 100 % anzeigt. Wird einer dieser Grenzwerte überschritten, wechselt die Farbe des dazugehörigen Balkens von grün auf rot. Beide Grenzwerte sind in der Anzeige mit gepunkteten horizontalen Linien dargestellt.

Sie können voreingestellte Grenzwerte verwenden oder Ihre eigenen definieren. Es gibt beispielsweise einen Satz vordefinierter Grenzwerte gemäß der Norm EN50160.

Die Überwachung der Stromversorgung können Sie über die Taste MONITOR und ein Menü für den sofortigen oder programmierten Start aufrufen.

Die Messwerte der Balkenanzeige an der jeweiligen Cursor-Position werden in der Kopfzeile des Bildschirms angezeigt.

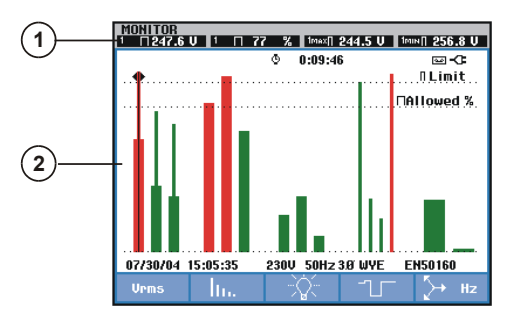

Bildschirminformationen:

- c Extremwerte der Balkenanzeige an der Cursor-Position. Mit der linken und rechten Maustaste bewegen Sie den Cursor zu einer anderen Balkenanzeige. (2) Monitoranzeige der Stromversorgung
	- mit Balken zur Darstellung des Zeitraums, in dem sich die Parameter innerhalb der oberen und unteren Toleranzgrenze bewegen.

Mit den Funktionstasten können Sie Untermenüs mit detaillierten Angaben zu folgenden Werten aufrufen:

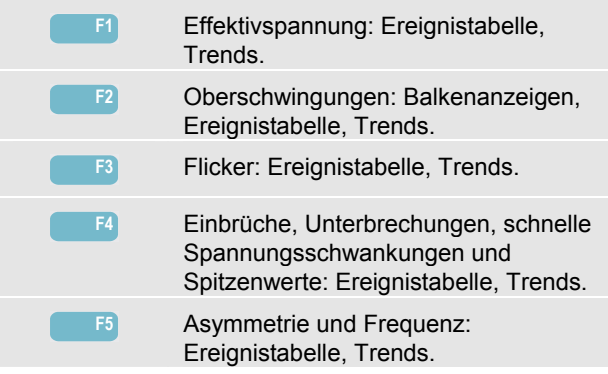

## *Einrichtung des Analysators*

Mit der Taste SETUP können Sie ein Menü zur Konfiguration des Analysators für Ihre Messungen aufrufen.

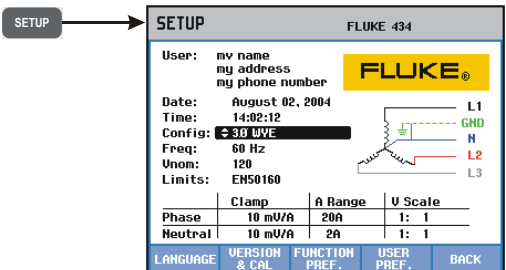

Mit den Pfeiltasten wählen Sie das Element, dass Sie anpassen möchten: Datum, Zeit, Verdrahtung, Nennfrequenz, Nennspannung, Grenzwerte, Typ der Tastköpfe für Strom und Spannung. Die Benutzer-ID wird mit F4 BENUTZER-ID geändert. **ENTER** Mit ENTER gelangen Sie in das ausgewählte Einstellungsmenü.

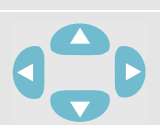

Benutzen Sie die Pfeiltasten zum Auswählen und Einstellen des gewünschten Elements.

**F5** Drücken Sie F5, um die Auswahl zu bestätigen und zum Menü SETUP zurückzukehren.

*Kurzanleitung* 

Hinweis:

Über "Grenzwerte" können Sie Untermenüs aktivieren, um 6 Datensätzen mit Stromversorgungskriterien aufzurufen, anzupassen und zu speichern.

Nähere Informationen finden Sie im *Kapitel 18 des Bedienungshandbuchs* auf der beigefügten CD-ROM. Mit den Funktionstasten können Sie Untermenüs aufrufen, um Einstellungen vorzunehmen:

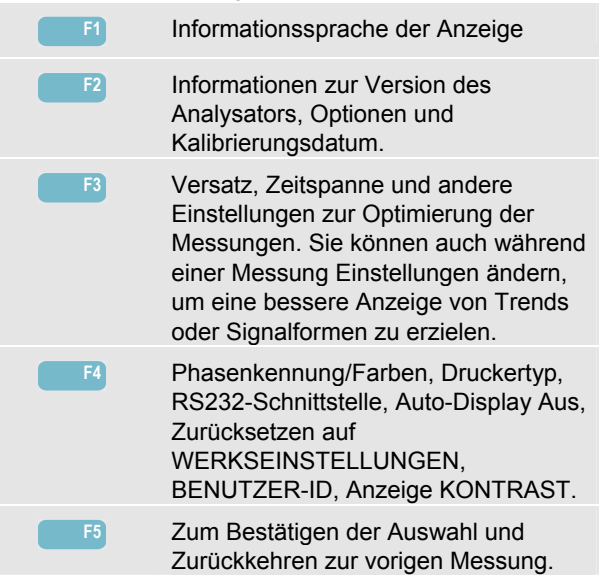

#### *Speichern von Anzeigen*

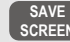

**SCREEN** Mit dieser Taste speichern Sie die Kopie einer Bildschirmanzeige. Zum Aufrufen einer Anzeige betätigen Sie die Taste MEMORY.

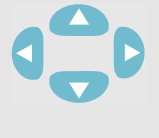

Wählen Sie einen Dateinamen für die Anzeige, die gespeichert werden soll. Mit den Pfeiltasten können Sie Zeichen auswählen und deren Position festlegen.

**F5** Zum Bestätigen der Auswahl und Zurückkehren zur vorigen Messung.

## *Verwenden der Memory-Funktion*

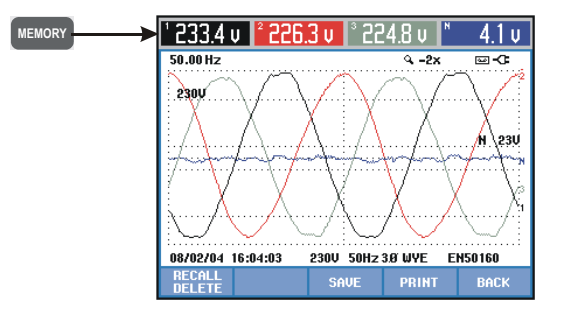

Mit der Taste MEMORY öffnen Sie ein Menü mit folgenden Optionen: SPEICHERN, AUFRUFEN, LÖSCHEN von Daten und Bildschirmkopien und DRUCKEN. Eine Datendatei enthält Anzeigen, Trends, Tabellen, Einstellungen und Grenzwerte. Nach dem Aufrufen können Sie die Funktionen Cursor und Zoom verwenden.

#### *Kurzanleitung*

Die Funktionstasten bieten folgende Auswahloptionen:

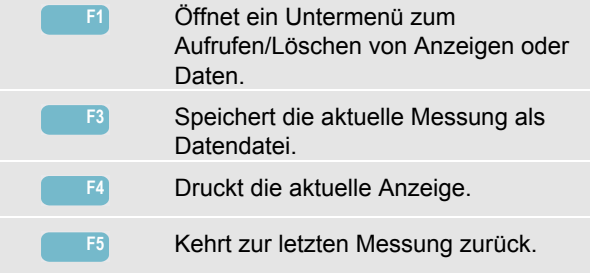